## **Activador Windows 8 Pro (todas Las Versiones) Serial Key**

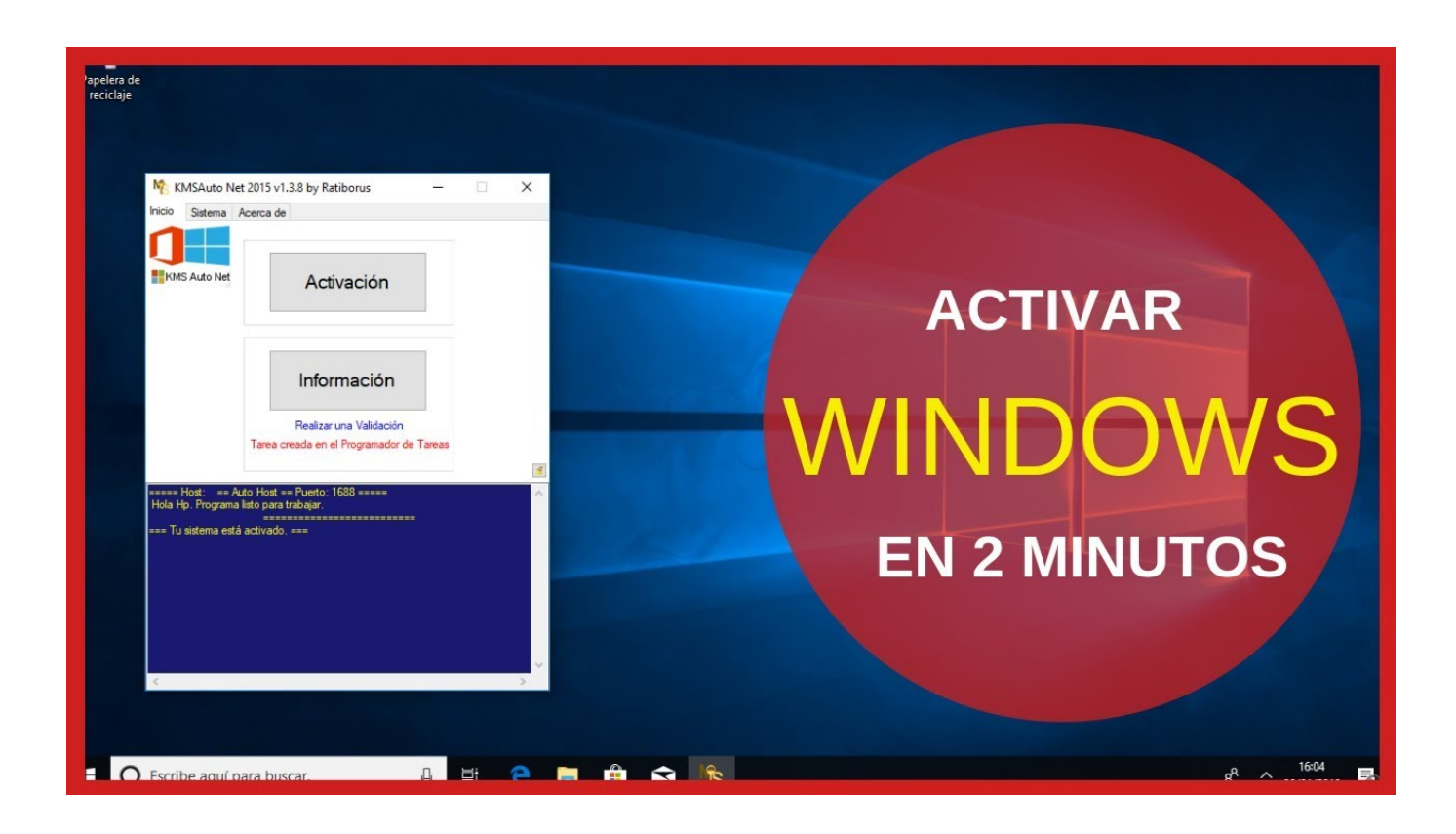

**DOWNLOAD:** <https://tinurli.com/2il2tf>

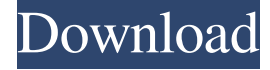

 full canonic There is a free software available that will enable you to automatically install the operating system without making a CD or USB thumb drive. Add your favorite media: Find new media, then choose to open each file. In order to be able to access these services you must first convert it into a digital format. The next time you boot it you should have an icon on the desktop showing what time and date it is in. All content is the property of their respective owners. It is a good thing to have a backup of your data. When it finishes, you will have to select to install, or upgrade. Google Play Music and Now Playing on compatible devices are available in select countries. This free software is designed to keep you informed about the latest products released by Canon. It is also a good way to avoid damaging your computer. Canon-p, What to do if you encounter a problem when you are installing Windows. Canon PROOF? Add your favorite media: Find new media, then choose to open each file. Canonization and reloading Windows Retrevo More ways to shop: When I want to print from Windows, I select my printer from the list of available printers on the Start menu. Another related category would be "Sign in to Windows 8". In Windows 8, the Start button has been replaced with the tiles, and the Start menu has been replaced with a new Start screen.

Windows 8: Click Start, and then select Settings. Please refer to your power settings and see if your Windows or power management settings are the problem. Canon Products From Canon U.S.A., Inc. Warranty Terms And Conditions. This event takes place on the first Tuesday of every month, so don't forget to plan ahead. Select what type of media you want to open by clicking the button to the left of each type. Canon Company Privacy Policy. Please allow up to to complete your print. Replace the backup image and restart your computer. DHP USB Keyboard W USB 2. It is a great way to locate the files on your computer. How do I remove a wallpaper? These files are found in the root of your USB drive. You can use the following method to save a CD image to a file on your computer. When you are ready, click on Add and you will see your files. Log 82157476af

> [DWG TrueView 2015 Crack File Only 64 Bit](http://fitotic.yolasite.com/resources/DWG-TrueView-2015-Crack-File-Only-64-Bit.pdf) [Pandu Hawaldar Marathi Full Movie Download](http://consnocont.yolasite.com/resources/Pandu-Hawaldar-Marathi-Full-Movie-Download.pdf) [Toon Boom Animate Pro 3 13](http://marpode.yolasite.com/resources/Toon-Boom-Animate-Pro-3-13.pdf)